**Fujitsu Enterprise Postgres with Cryptographic Module 15 on IBM LinuxONE™** 

Read First

**ALC: U** 

Linux

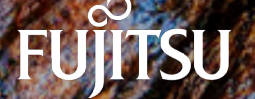

February-2024 J2UL-fp15-01ZLZ0(00)

# **Preface**

### Purpose of this document

This document provides an overview of the Fujitsu Enterprise Postgres Advanced Edition with Cryptographic Module, its features, and how to install it.

Read this before using Fujitsu Enterprise Postgres Advanced Edition with Cryptographic Module.

### Intended readers

This document is intended for use with Fujitsu Enterprise Postgres Advanced Edition with Cryptographic Module.

#### **Export restrictions**

Exportation/release of this document may require necessary procedures in accordance with the regulations of your resident country and/or US export control laws.

#### **Issue date and version**

Edition 1.0: February 2024

#### **Copyright**

Copyright 2024 Fujitsu Limited

# **Contents**

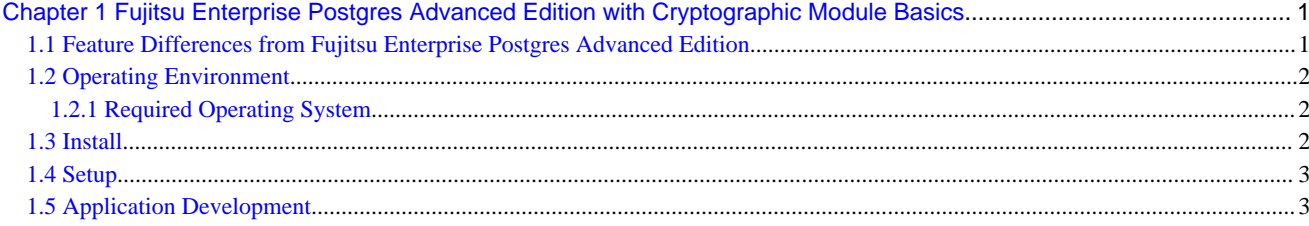

# <span id="page-3-0"></span>**Chapter 1 Fujitsu Enterprise Postgres Advanced Edition with Cryptographic Module Basics**

Fujitsu Enterprise Postgres Advanced Edition with Cryptographic Module is a product that is configured to use algorithms that are approved by the security requirements for cryptographic modules (FIPS 140), one of the FIPS (Federal Information Processing Standard) standards.

The Fujitsu Enterprise Postgres Advanced Edition with Cryptographic Module provides the same feature as the Fujitsu Enterprise Postgres Advanced Edition.

## See

For information about using the features and the features provided by Fujitsu Enterprise Postgres Advanced Edition, refer to the Fujitsu Enterprise Postgres 15 SP2 Advanced Edition manuals.

This chapter describes the differences between Fujitsu Enterprise Postgres Advanced Edition with Cryptographic Module and Fujitsu Enterprise Postgres Advanced Edition regarding the features, operating environment, installation, setup, and application development.

# **1.1 Feature Differences from Fujitsu Enterprise Postgres Advanced Edition**

#### **Encryption features**

If you use a cryptographic module provided by Fujitsu Enterprise Postgres Advanced Edition with Cryptographic Module, you cannot use "Algorithms not approved for FIPS 140", so the following cryptographic functionality differences exist:

- Saving Passwords in md5 format on the server Use the default scram-sha-256.
- Some algorithms used to connect and authenticate using SSL Not only are they not available as encryption algorithms for communication paths, but they are also not available as signature algorithms for certificates, encryption algorithms for encrypting and storing private keys, and so on.
- The following are not available
	- md5 in SQL functions
	- Some algorithms of the extension module pgcrypto
	- Some functions of the extension module uuid-ossp

#### Algorithms not approved for FIPS 140

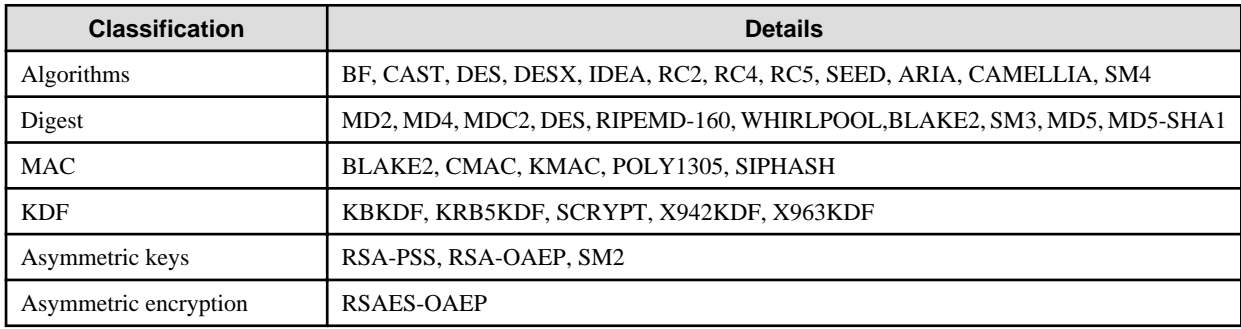

#### **Application development**

#### JDBC driver

Prepare the Java runtime required for your application to work with the JDBC driver. The implementation of the encryption algorithms used to connect these applications to the database server is provided by the runtime.

## <span id="page-4-0"></span>**1.2 Operating Environment**

Describes the operating environment for Fujitsu Enterprise Postgres Advanced Edition with Cryptographic Module.

### **1.2.1 Required Operating System**

One of the operating systems shown below is required in order to use Fujitsu Enterprise Postgres Advanced Edition with Cryptographic Module.

- RHEL8.4 or later minor version
- RHEL9.0 or later minor version
- SLES 15 SP3 or later minor version

#### **Using RHEL**

To use the JDBC driver, WebAdmin, and the database multiplexing feature, the following packages are required in addition to those listed in the "Required Operating System" in the Installation and Setup Guide for Server.

- java-17-openjdk

For the RHEL versions listed below, please install the version listed or later.

- RHEL 8.4: 17.0.5.0.8-3.el8 4 or later
- RHEL 8.6: 17.0.5.0.8-3.el8\_6 or later
- RHEL 8.7: 17.0.5.0.8-4.el8\_7 or later
- RHEL 9.0: 17.0.5.0.8-3.el9\_0 or later

### **1.3 Install**

Describes the install for Fujitsu Enterprise Postgres Advanced Edition with Cryptographic Module.

#### **Install**

To use Fujitsu Enterprise Postgres Advanced Edition with Cryptographic Module, you must install the cryptographic module. Use the rpm command to install the encryption package (rpm) on each machine where you want to install the following features of the Fujitsu Enterprise Postgres Advanced Edition with Cryptographic Module:

- Server feature
- Pgpool-II
- Client feature

Cryptographic package (rpm)

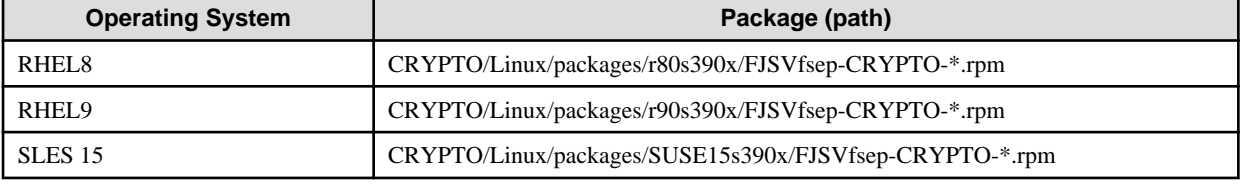

\*is the version, OS, etc.

The disk space required to install the cryptographic package(rpm) is 40 megabytes.

For more information on how to install, refer to the Fujitsu Enterprise Postgres Installation and Setup Guide for Server and the Fujitsu Enterprise Postgres Installation and Setup Guide for Client.

<span id="page-5-0"></span>**Note** 

You should not specify the openssl\_conf and openssl\_modules parameters in postgresql.conf.

## **1.4 Setup**

Describes the setup for Fujitsu Enterprise Postgres Advanced Edition with Cryptographic Module.

#### **Using the database multiplexing feature**

If Mirroring Controller connects to an instance with SSL using Red Hat build of OpenJDK, set the following in the server definition files of the primary server and standby server. For more information, refer to "Creating, Setting, and Registering the Primary Server Instance" in the Fujitsu Enterprise Postgres Cluster Operation Guide(Database Multiplexing).

- db\_instance\_ext\_jdbc\_conninfo

If you are using Red Hat build of OpenJDK to make an SSL connection, add the following to the connection parameters:

sslfactory=org.postgresql.ssl.DefaultJavaSSLFactory

Use the NSS database for storing certificates and private keys. To enable the JDBC driver to access the NSS database, specify the properties you want to specify for the JVM startup options in the environment variable JAVA\_TOOL\_OPTIONS.

### **1.5 Application Development**

Describes the application development for Fujitsu Enterprise Postgres Advanced Edition with Cryptographic Module.

#### **Applications using the JDBC driver**

If you are using Red Hat build of OpenJDK to make an SSL connection, add the following to the connection parameters:

sslfactory=org.postgresql.ssl.DefaultJavaSSLFactory

Use the NSS database as the keystore and truststore. Specify the JVM startup options so that the JDBC driver can access the NSS database.